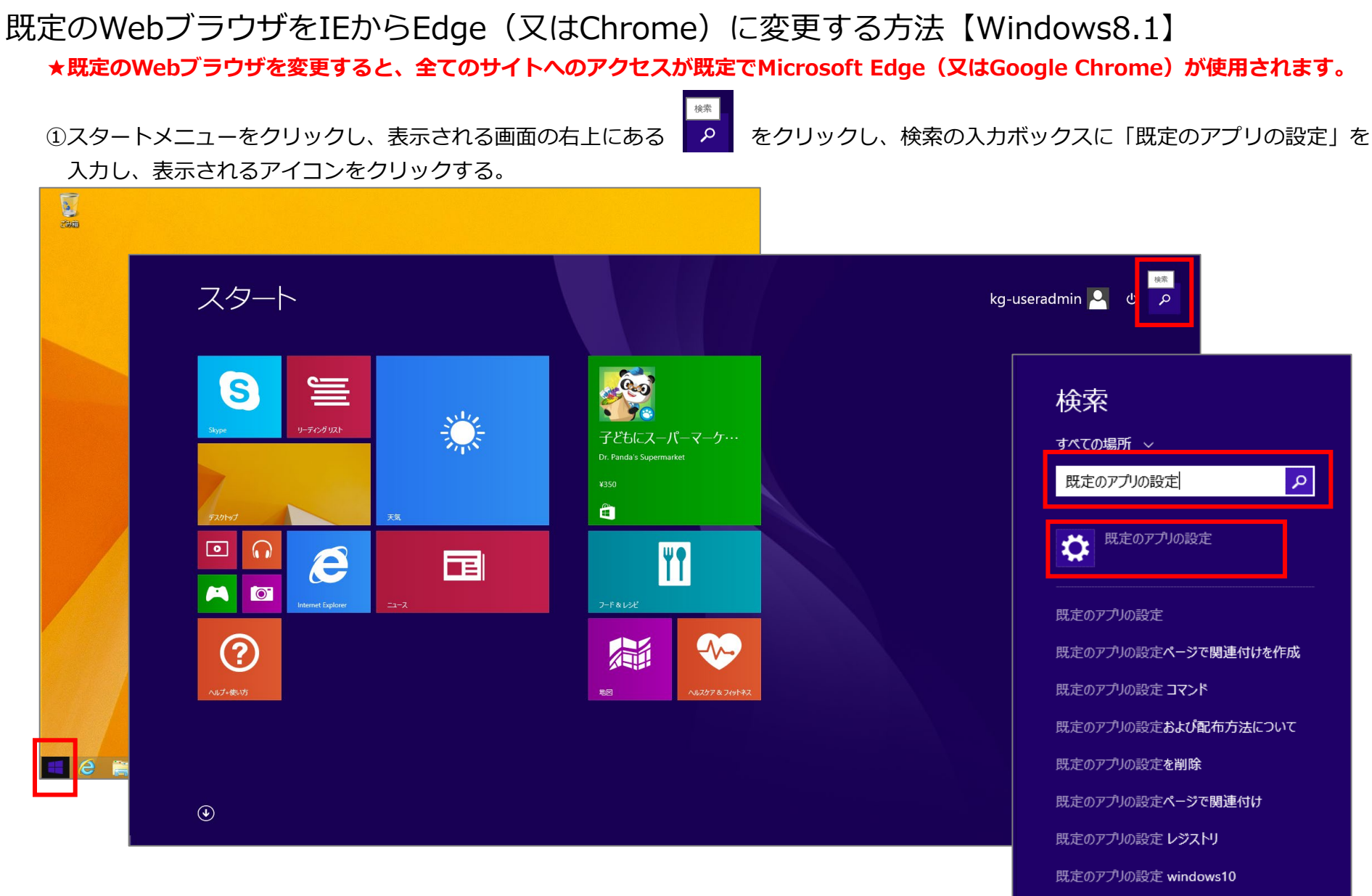

## ⊙検索とアプリ 既定のアプリの選択 م Web ブラウザー **C** Internet Explorer 検索 共有  $\times-\!\!\!\!\!\downarrow$ 通知 十 既定を選ぶ アプリのサイズ 音楽プレーヤー 既定 Windows Media Player ビデオプレーヤー Windows Media Player  $\Box$ フォトビューアー Windows  $7\pi$  +  $\ell$ <sub>2</sub>- $7$ -カレンダー 十 既定を選ぶ マップ 精地 ファイルの種類ごとに既定のアプリを選ぶ プロトコルごとに既定のアプリを選ぶ

## ②「既定のアプリの選択」の「Webブラウザー」に設定されている「Internet Explorer」をクリックする。

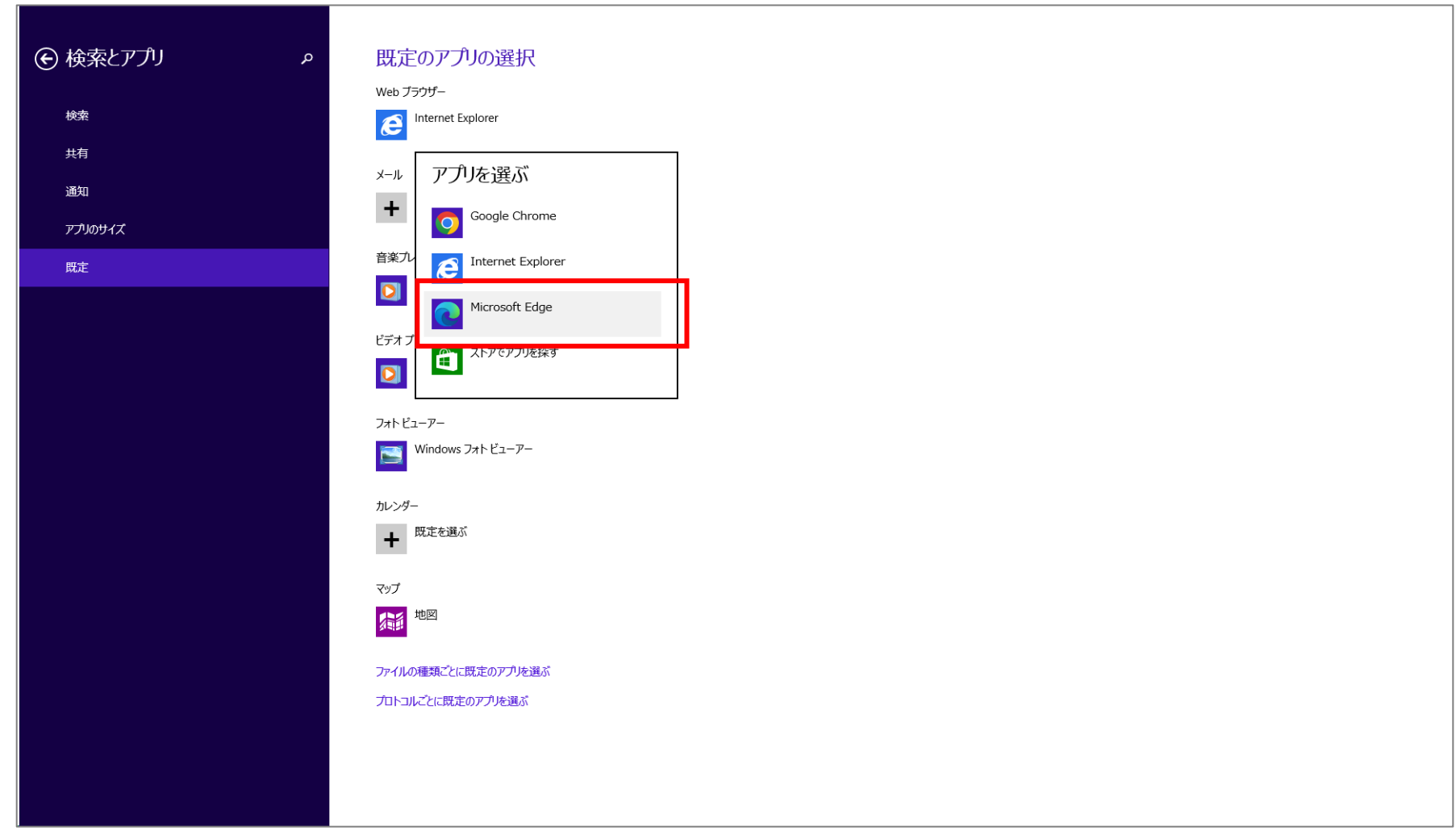

## ③「アプリを選ぶ」で「Microsoft Edge(又はGoogle Chrome)」をクリックする。